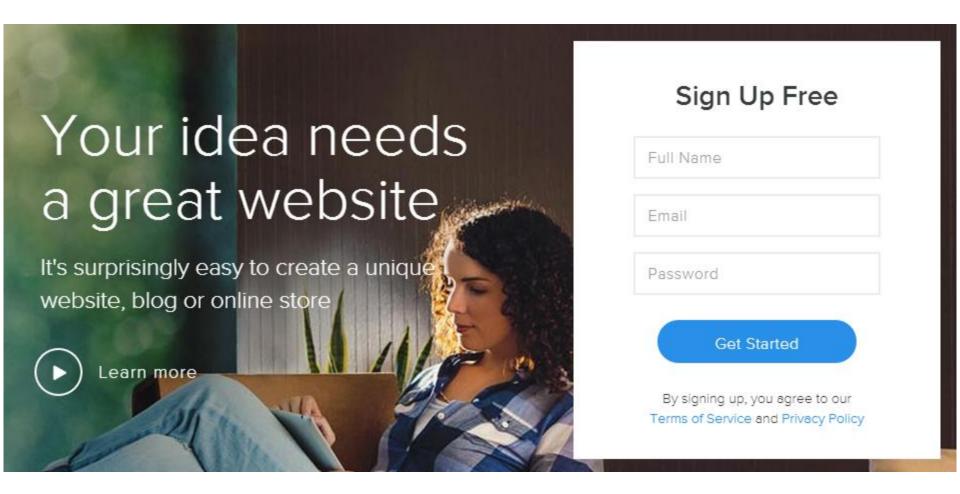

Go to weebly.com. You will see an account creation form, enter your full name, email, and password. If you still do not have an email, you need to create one before getting started.

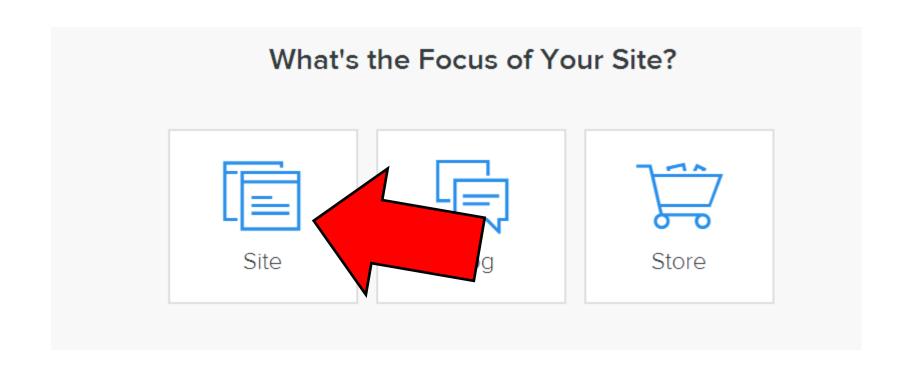

After you have created your account you will be prompted to select which type of site you want to make, for our purposes today you will select the "Site" option.

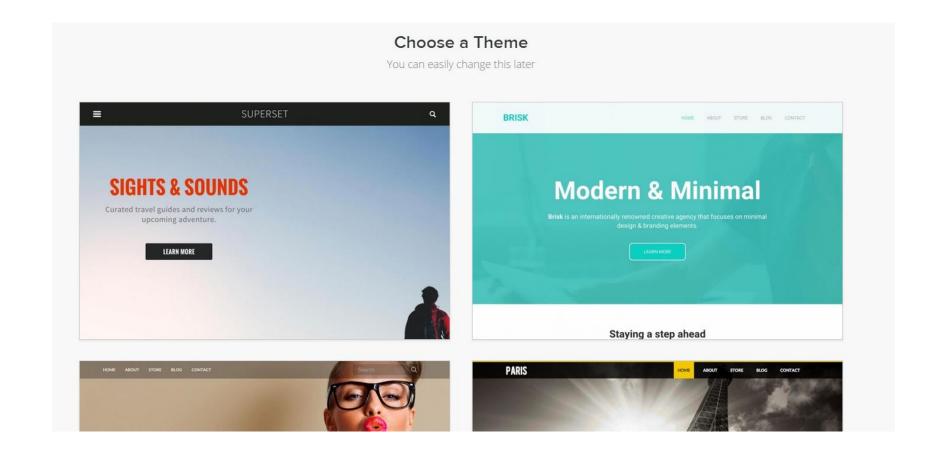

Choose a theme for your site, look at the options on this page, select which ever one that interests you the most. When you select a theme, you will also have options to change its main colors or keep it the same, click on the orange Choose button for the next step.

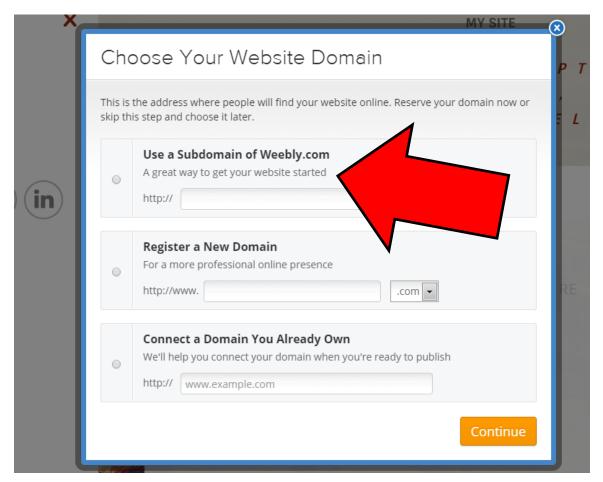

Choose a subdomain for your website. (Like mrsosa.weebly.com) A subdomain is your title and ends with weebly.com. This will be your websites name and will allow people to find it on the internet. I recommend you using your first name followed by the first letter of your last name to keep it simple (Example If I was George Washington it would be georgew.weebly.com)

A short introduction video should pop up once you've gotten started.

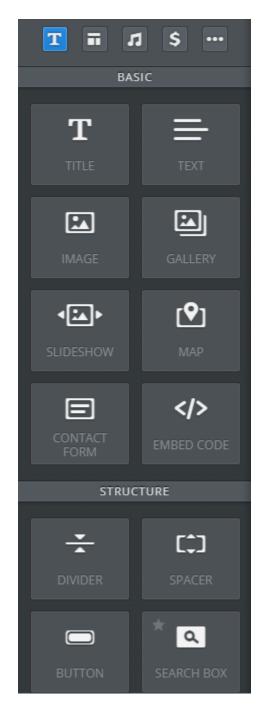

Design and edit your website. Drag the elements to the box that says "Drag elements here" When you do this those elements will be added to your page to make it more interesting.

We will keep it simple for this project, your main elements will the Title button, the Text button, Image, and maybe Slideshow.

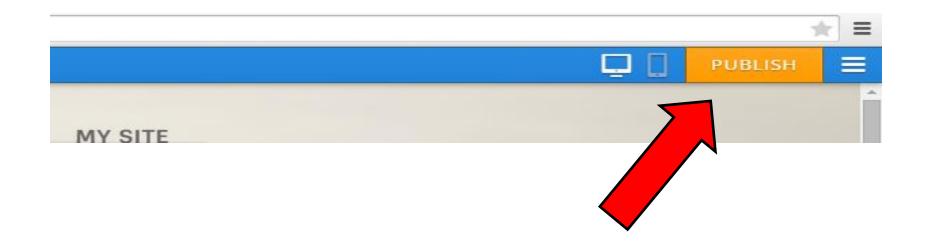

Click on "Publish" when you're satisfied with your website. Doing this will make your website available to the public, you can always come back and edit your site even after it is published.